# **IBM Tivoli Enterprise Console Versão 3.9: Correção Provisória 8 - LEIA-ME**

Data: Junho de 2004

Nome: 3.9.0-TEC-0008

Componente: IBM® Tivoli Enterprise Console® Versão 3.9.0

*Antes de utilizar estas informações e o produto suportado por elas, leia as informações na seção "Avisos", no final deste documento.* 

Primeira Edição (Junho de 2004) Esta edição se aplica à versão 3, release 9 do IBM Tivoli Enterprise Console (número do produto 5698-TEC).

(C) Copyright International Business Machines Corporation 2004. Todos os direitos reservados. Direitos Restritos para Usuários do Governo dos Estados Unidos - Uso, duplicação ou divulgação restrito pelo documento GSA ADP Schedule Contract com a IBM Corp.

# **Índice**

Sobre esta Correção Provisória

- Conteúdo da Correção Provisória
- Fix Packs Necessários para esta Correção Provisória
- Sistemas Operacionais Suportados
- Novidades nesta Correção Provisória
- Notas sobre a Correção Provisória
- Instalação e Configuração
	- Pré-requisitos
	- Instruções de Instalação

APARs Corrigidos por esta Correção Provisória Limitações Conhecidas Atualizações na Documentação Arquivos Incluídos ou Substituídos Contactando o Suporte ao Software Avisos e Marcas Registradas

# **Sobre esta Correção Provisória**

Esta seção fornece informações gerais sobre esta correção provisória. Leia este documento inteiro antes de instalar esta correção provisória. O documento é fornecido somente no formato PDF (Portable Document Format) do Adobe Acrobat.

### **Conteúdo da Correção Provisória**

O conteúdo da correção provisória 3.9.0-TEC-0008 é fornecido no arquivo 3.9.0-TEC-0008.tar. O arquivo fornece o seguinte:

- Este arquivo LEIA-ME
- Um relatório de imagem para esta correção provisória
- A imagem do CD-ROM desta correção provisória

### **Fix Packs Necessários para esta Correção Provisória**

Os fix packs a seguir devem ser instalados antes desta correção provisória:

• 3.9.0-TEC-FP01

## **Sistemas Operacionais e Bancos de Dados Suportados**

A seção lista as plataformas e os bancos de dados suportados por esta correção provisória.

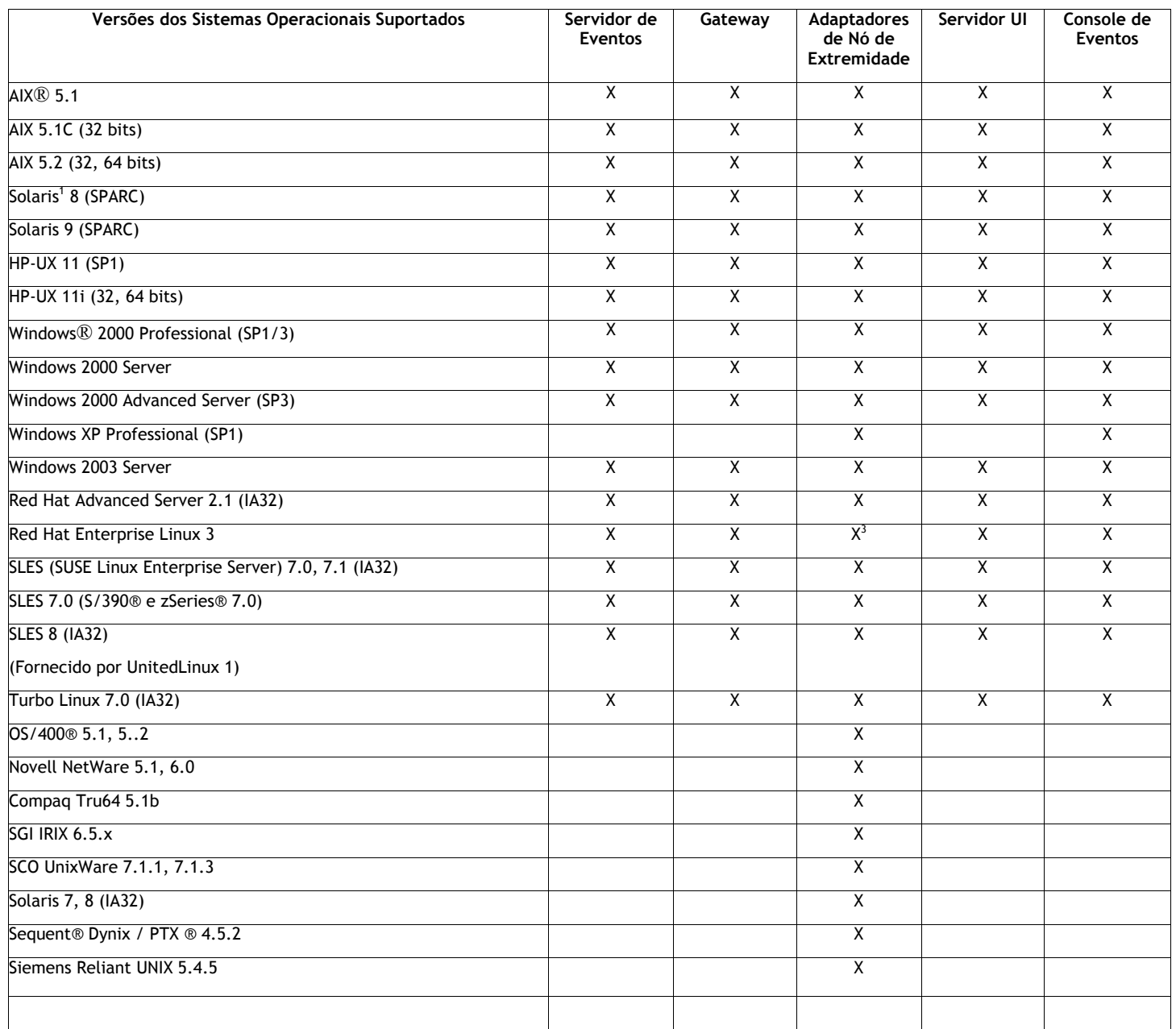

Notas:

1. Solaris se refere ao Ambiente Operacional Solaris e será referido daqui em diante como Solaris.

2. Essa tabela de suporte de plataforma baseia-se nas informações disponíveis no momento da liberação desta correção provisória. Essa tabela foi atualizada para refletir os sistemas operacionais cujo final de vida útil foi atingido, conforme indicado pelo fornecedor do sistema operacional. Consulte o suporte on-line da IBM para obter informações de suporte atuais.

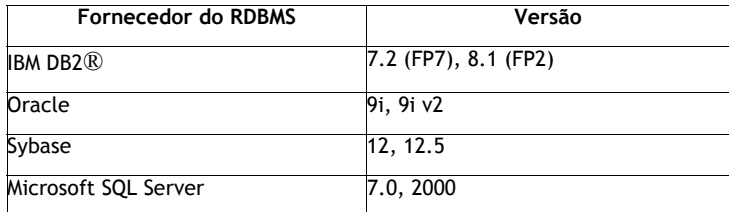

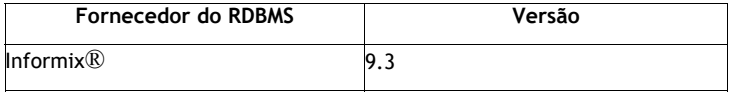

### **Novidades nesta Correção Provisória**

Esta seção fornece informações sobre as alterações feitas no produto Tivoli Enterprise Console.

Esta correção provisória não fornece nova função. Ele altera a forma como o produto IBM Tivoli Enterprise Console atualiza o banco de dados de eventos quando um evento é fechado.

### **Notas sobre a Correção Provisória**

Leia as seguintes notas antes de instalar a correção provisória. Você deve ler também a seção Atualizações na Documentação para obter informações sobre as alterações feitas na documentação.

Esta correção provisória altera a forma como o campo de duração é atualizado no banco de dados de eventos do IBM Tivoli Enterprise Console quando um evento é fechado.

### **Instalação e Configuração**

Esta seção fornece informações de instalação para a correção provisória 3.9.0-TEC-0008 para o IBM Tivoli Enterprise Console Versão 3.9.0.

### **Pré-requisitos**

1. IBM Tivoli Enterprise Console Versão 3.9.0 Fix Pack 1 ( 3.9.0-TEC-FP01 )

A tabela a seguir lista as correções recomendadas para cada versão do produto Tivoli Management Framework e os cenários específicos de instalação.

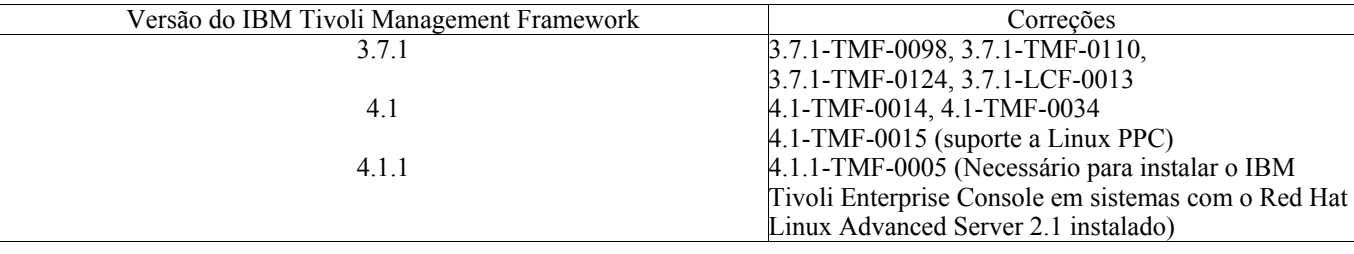

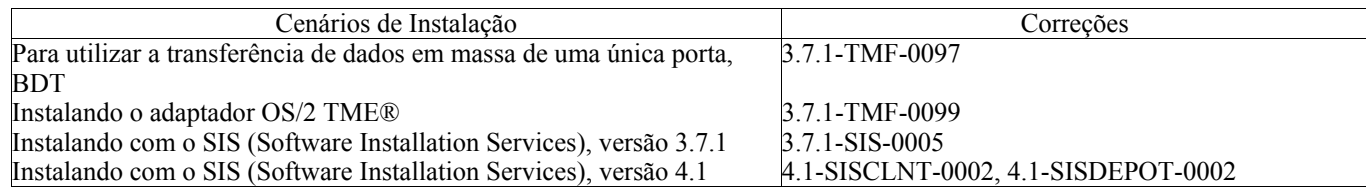

### **Instruções de Instalação**

Esta seção fornece informações sobre a instalação desta correção provisória.

1. Extraia a correção provisória.

Utilize o seguinte comando em um sistema UNIX® para extrair o conteúdo em um diretório temporário. Para o propósito desse exemplo, considere que a variável PATCH indique esse arquivo temporário.

```
cd $PATCH 
tar -xvf 3.9.0-TEC-0008.tar
```
Utilize o seguinte comando em um sistema operacional Windows para extrair o conteúdo em um diretório temporário. Para o propósito desse exemplo, considere que a variável %PATCH% indique esse diretório e X seja a letra da unidade em que %PATCH% está localizado.

```
%SystemRoot%\system32\drivers\etc\Tivoli\setup_env.cmd 
X: 
> cd %PATCH%
```
Nota: Se você extrair a imagem TAR em um sistema Windows, o arquivo executável para o utilitário TAR estará no diretório de instalação Tivoli bin/w32-ix86/tools/tar.exe.

2. As instruções a seguir são para a utilização do SIS (Software Installation Service). Se você não utilizar o SIS, vá para a etapa 3.

O SIS pode instalar os produtos Tivoli Software na maioria das plataformas de hardware suportadas pelo Tivoli Software; contudo, há algumas plataformas de hardware em que não é possível executar o SIS. Consulte o *Tivoli Enterprise Installation Guide* para obter a lista de plataformas em que o SIS pode ser executado. Consulte a seção Pré-requisitos deste documento para obter informações sobre as correções do SIS.

Você deve ter as funções install\_product e superautorização para instalar esta correção provisória.

- a) No menu de opções do desktop Tivoli, clique em **Desktop →Instalar →Software Installation Service**.
- b) Na janela Obter Senha de Instalação, digite a senha de instalação.
- c) Na janela que contém o logotipo Tivoli, clique em **Instalar**.
- d) Na janela Planilha de Instalação, clique em **Selecionar Produto**.
- e) Na janela Selecionar Produto, clique em **Importar Produto**.
- f) Utilize o navegador de arquivo para localizar a mídia para 3.9.0-TEC-000 e clique duas vezes no arquivo PATCHES.LST.
- g) Na janela Importar Produto, selecione 3.9.0-TEC-0008**,** e, em seguida, clique em **Importar**.
- h) Na janela Progresso Global, clique em **OK** depois que o arquivo for importado.
- i) Na janela Selecionar Produto, selecione 3.9.0-TEC-0008 e clique em **OK**.
- j) Na janela Planilha de Instalação, clique em **Selecionar Máquina**.
- k) Selecione as máquinas em que deseja instalar o 3.9.0-TEC-0008 e clique em **OK**.
- l) Na janela Planilha de Instalação, selecione a célula apropriada.

**NOTA:** Um X é exibido nas células para as máquinas nas quais a correção provisória 3.9.0-TEC-0008 será

#### instalada.

- m) Clique em **Instalar**.
- n) Na janela Algoritmo de Instalação, selecione o algoritmo de instalação que deseja utilizar e clique em **OK**. O SIS executa as instalações solicitadas na janela Planilha de Instalação.
- o) Vá para a etapa 4 para concluir a instalação.

3. Execute o seguinte procedimento para instalar a correção provisória, utilizando o método de instalação clássico do Tivoli.

**Nota:** As funções install\_product e superautorização são necessárias para instalar com êxito esta correção

#### provisória.

- a) Na barra de menu do desktop Tivoli, clique em **Desktop → Instalar →Instalar Correção** para exibir a janela Instalar Correção.
- b) Na janela Instalar Correção, clique em **Selecionar Mídia** para exibir a janela Navegador de Arquivo.
- c) Na janela Navegador de Arquivo, digite o caminho para o diretório que contém o fix pack, \$PATCH, no campo **Nome do Caminho**.
- d) Clique em **Definir Mídia e Fechar** para retornar para a janela Instalar Correção.
- e) Na janela Instalar Correção, clique no nome da correção para selecioná-la.
- f) Selecione os clientes nos quais o fix pack será instalado. Os fix packs normalmente devem ser instalados no servidor Tivoli e em cada cliente Tivoli.
- g) Clique em **Instalar**.
- 4.A instalação da correção provisória está concluída. Reinicie o servidor de eventos.

### **Correções de APAR e de Defeitos Incluídas nesta Correção Provisória**

A seção fornece uma descrição e a resolução das correções de APAR que são fornecidas pela correção provisória 3.9.0-TEC-0008

### Defeito: 169591

Sintoma: o slot de duração no banco de dados de eventos do Tivoli Enterprise Console não é definido quando o evento é fechado. Esse problema ocorre quando um evento é fechado e ele não está mais no cache de regras. O valor do slot de duração é 0 quando o evento é fechado. Esse valor de duração será impreciso se o evento foi recebido há mais de um segundo antes de ser fechado.

Resolução: quando é fechado um evento que não existe no cache de regras, o servidor de eventos atualiza o slot de duração do evento fechado, calculando o tempo, utilizando o slot date\_reception do evento e subtraindo esse valor da hora atual. Esse valor é atualizado no banco de dados de eventos e o valor do slot de duração não será 0 se o evento permaneceu aberto por um período maior que um segundo.

# **Limitações Conhecidas**

Se você utilizar o predicado set event status na base de regra ativa para fechar quaisquer eventos, o valor da duração será definido como 0. Para evitar esse problema, em vez disso, utilize o predicado change\_event\_status. Para obter informações adicionais, consulte o *IBM Tivoli Enterprise Console Rule Developer's Guide*.

# **Atualizações na Documentação**

Nenhuma atualização foi feita na documentação.

# **Arquivos Incluídos ou Substituídos por esta Correção Provisória**

TME/TEC/tec\_dispatch.exe TME/TEC/tec\_dispatch

## **Contactando o Suporte ao Software**

Se você tiver um problema com qualquer produto Tivoli®, consulte o seguinte Web site de Suporte ao Software IBM: http://www.ibm.com/software/sysmgmt/products/support/

Se desejar entrar em contato com o suporte ao software, consulte o IBM Software Support Guide no seguinte Web site: http://techsupport.services.ibm.com/guides/handbook.html

O guia fornece informações sobre como entrar em contato com o IBM Software Support, dependendo da gravidade do seu problema, além das seguintes informações:

- Registro e elegibilidade
- Números de telefone e endereços de e-mail, dependendo do país em que você estiver localizado
- Informações que você deve ter para entrar em contato com o Suporte ao Software IBM

### **Avisos**

Estas informações foram desenvolvidas para produtos e serviços oferecidos nos Estados Unidos. A IBM pode não oferecer os produtos, os serviços ou os recursos discutidos neste documento em outro países. Consulte um representante IBM local para obter informações sobre os produtos e serviços disponíveis atualmente em sua área. Qualquer referência a produtos, programas ou serviços IBM não tem a intenção de expressar ou declarar que apenas os produtos, programas ou serviços IBM possam ser utilizados. Qualquer produto, programa ou serviço funcionalmente equivalente, que não infrinja nenhum direito de propriedade intelectual da IBM ou outros direitos legalmente protegidos, poderá ser utilizado em substituição a este produto, programa ou serviço. Contudo, é de responsabilidade do usuário avaliar e verificar o funcionamento de qualquer produto, programa ou serviço não-IBM.

A IBM pode ter patentes ou solicitações de patentes pendentes relativas a assuntos tratados neste documento. O fornecimento deste documento não concede a você nenhuma licença sobre essas patentes. Pedidos de licença devem ser enviados, por escrito, para:

Gerência de Relações Comerciais e Industriais da IBM Brasil Av. Pasteur, 138/146 Botafogo Rio de Janeiro, RJ CEP 22290-240

Para pedidos de licença relacionados a informações de DBCS (Conjunto de Caracteres de Byte Duplo), entre em contato com o Departamento de Propriedade Intelectual da IBM em seu país ou envie pedidos de licença, por escrito, para:

IBM World Trade Asia Corporation Licensing 2-31 Roppongi 3-chome, Minato-ku Tokyo 106, Japan

#### **O parágrafo a seguir não se aplica ao Reino Unido e nem a nenhum país em que tais disposições não estejam de acordo a legislação local:**

A INTERNATIONAL BUSINESS MACHINES CORPORATION FORNECE ESTA PUBLICAÇÃO "NO ESTADO EM QUE SE ENCONTRA", SEM GARANTIA DE NENHUM TIPO, SEJA EXPRESSA OU IMPLÍCITA, INCLUINDO, MAS NÃO SE LIMITANDO ÀS GARANTIAS IMPLÍCITAS DE MERCADO OU DE ADEQUAÇÃO A UM DETERMINADO PROPÓSITO.

Alguns países não permitem a exclusão de garantias expressas ou implícitas em certas transações; portanto, esta disposição pode não se aplicar ao Cliente.

Essas informações poderão incluir imprecisões técnicas ou erros tipográficos. As informações contidas nesta publicação estão sujeitas a alterações periódicas. Tais alterações serão incorporadas em novas edições da publicação. A IBM pode, a qualquer momento e sem aviso prévio, aperfeiçoar e/ou alterar os produtos e/ou programas descritos nesta publicação.

Quaisquer referências nestas informações a Web sites não-IBM são fornecidas somente como uma conveniência e de nenhum modo servem como um endosso desses Web sites. Os materiais contidos nesses Web sites não fazem parte dos materiais deste produto IBM e a utilização desses Web sites é de inteira responsabilidade do Cliente.

A IBM pode utilizar ou distribuir as informações fornecidas da forma que julgar apropriada sem incorrer em qualquer obrigação para com o Cliente.

Licenciados deste programa que desejam obter informações adicionais sobre este assunto com objetivo de permitir: (i) a troca de informações entre programas criados independentemente e outros programas (incluindo este) e (ii) a utilização mútua das informações trocadas, devem entrar em contato com:

Gerência de Relações Comerciais e Industriais da IBM Brasil Av. Pasteur, 138/146 Botafogo Rio de Janeiro, RJ CEP 22290-240

Tais informações podem estar disponíveis, sujeitas a termos e condições apropriadas, incluindo em alguns casos o pagamento de uma taxa.

O programa licenciado descrito neste documento e todo o material licenciado disponível são fornecidos pela IBM sob os termos do Contrato com o Cliente IBM, Contrato Internacional de Licença de Programa IBM ou qualquer outro contrato equivalente.

As informações sobre produtos não-IBM foram obtidas junto aos fornecedores dos respectivos produtos, de seus anúncios publicados ou de outras fontes disponíveis publicamente. A IBM não testou esses produtos e não pode confirmar a precisão de seu desempenho, compatibilidade nem qualquer outra reivindicação relacionada a produtos não-IBM. Dúvidas sobre os recursos de produtos não-IBM devem ser encaminhadas diretamente a seus fornecedores.

Todas as declarações relacionadas aos objetivos e intenções futuras da IBM estão sujeitas a alterações ou cancelamento sem aviso prévio, e representam apenas metas e objetivos.

# **Marcas Registradas**

IBM, o logotipo da IBM, AIX, DB2, Informix, OS/2, OS/400, Tivoli, o logotipo Tivoli, Tivoli Enterprise Console e TME são marcas registradas da International Business Machines Corporation nos Estados Unidos e/ou em outros países.

Microsoft, Windows e Windows NT são marcas registradas da Microsoft Corporation nos Estados Unidos e/ou em outros países.

Java e todas as marcas registradas e logotipos baseados em Java são marcas registradas da Sun Microsystems, Inc. nos Estados Unidos e/ou em outros países.

UNIX é uma marca registrada do The Open Group nos Estados Unidos e em outros países.

Outros nomes de empresas, produtos e serviços podem ser marcas registradas ou marcas de serviço de terceiros.